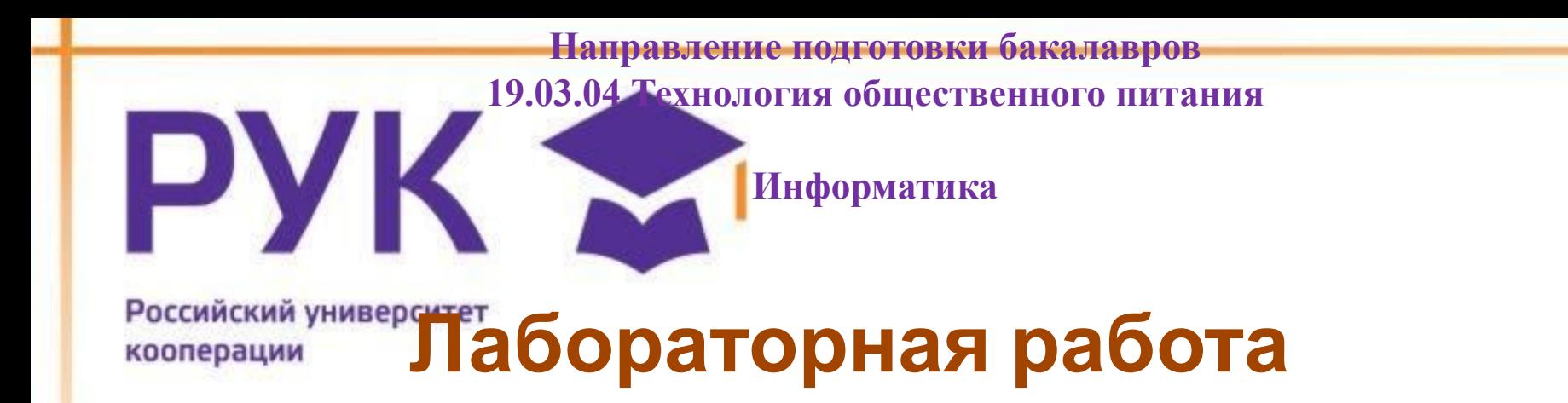

### **Создание запросов**

Нам/100/лет! Возьми будущее в свои руки

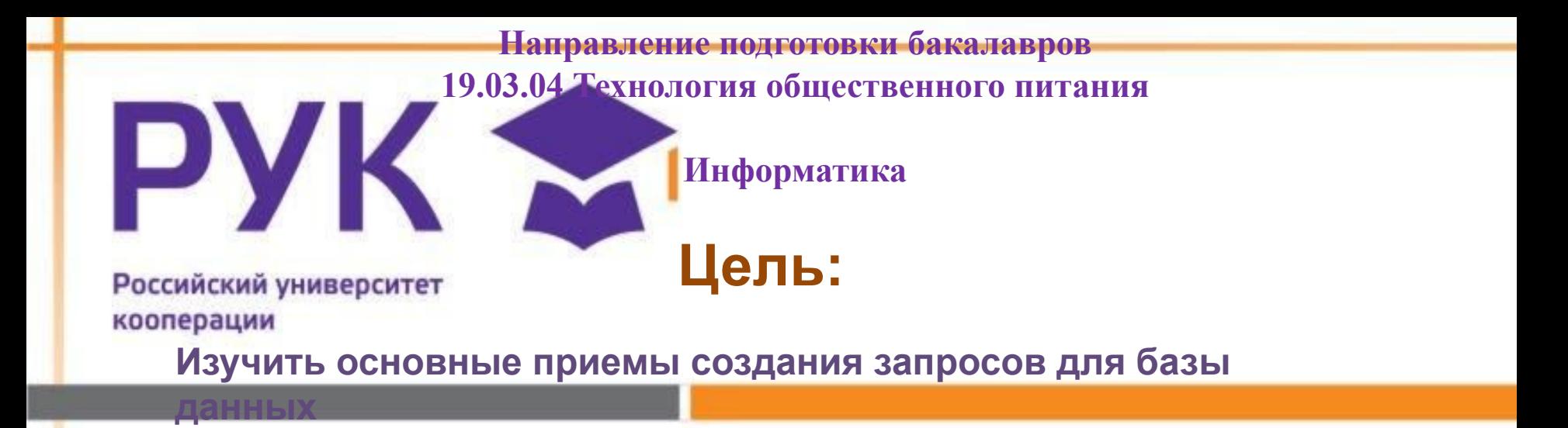

### **Задачи:**

**В результате прохождения занятия студент должен:** 

- **знать:**
- **принцип создания простых запросов;**
- **принцип создания запросов для создания сложных** 
	- **отчетов;**
		- **уметь:**
- **создать простые запросы;**
- **запросы для создания сложных отчетов.**

#### Нам/100 лет! Возьми будущее в свои руки

**Направление подготовки бакалавров 19.03.04 Технология общественного питания**

**Информатика**

Российский университет

**Запрос – это средство, с помощью которого извлекается из базы данных информация, отвечающая определенным критериям. Результаты запроса представляют не все записи из таблицы, а только те, которые удовлетворяют запросу.**

**Запросы состоят из ряда условий, каждое условие состоит из трех элементов:**

**поле, которое используется для сравнения;**

**оператор, описывающий тип сравнения;**

**величина, с которой должно сравниваться значение поля.**

#### Нам/100/лет! Возьми будущее в свои руки

# PYK M

Российский университет **Существуют простые запросы и перекрестные запросы.**

**Простой запрос создает простой запрос из определенных полей.**

**Перекрестный запрос создает запрос, данные в котором имеют компактный формат, подобный формату сводных таблиц в Excel. С помощью перекрестного запроса можно более наглядно представить данные итоговых запросов, предусматривающих группировку по нескольким признакам (по двум, в частности).**

**В этом случае значение полей по первому признаку группировки могут стать заголовками строк, а по второму - заголовками столбцов.**

#### Нам 100 лет! Возьми будущее в свои руки

# PYK ~

Российский университет<br>Запросы имеют три режима отображения:

**режим конструктора** – этот режим рекомендуется для создания запросов.

Запрос в этом режиме существует только в оперативной памяти;

**режим таблицы** – в этом режиме отображаются данные, отобранные с

помощью запроса. На экране монитора данные, отвечающие условиям запроса представлены в форме таблицы.

**режим SQL** – содержит команды на языке SQL (Structured Query Language – структурированный язык запросов) и указания, в каких таблицах и какие данные нужны пользователю.

**Пример.** запись SQL-запроса, в котором производится выбор поля1и поля2 из таблицы с заданным именем для записей, если поле2 равно 0.

SELECT имя таблицы.[поле1], имя таблицы.[поле2]

FROM имя таблицы

WHERE(имя таблицы.[поле2]=0);

В таком виде запрос сохраняется в файле БД

#### **Вычисляемые поля**

**CONTRACTOR** 

Можно задать вычисления над любыми полями таблицы и сделать вычисляемое значение новым полем в запросе.

Для этого в строке Поле бланка **QBE** (бланк запроса) вводится формула для вычисления, причем имена полей, которые участвуют в вычислениях заключаются в квадратные скобки.

#### **Пример**

=[ Оклад]\*0.15.

При создании выражений для вычисляемых полей можно использовать Построитель выражений. Для этого нужно щелкнуть по пустому полю в бланке запроса, а затем по кнопке панели инструментов Построить, откроется окно Построитель выражений.

Все имена объектов, из которых строится выражение для вычисления, заключены в квадратные скобки, причем перед именем поля может стоять восклицательный знак (!) разделяющий имя поля и имя таблицы.

Выражение создается в верхней части окна. Можно самим ввести выражение, но проще использовать различные кнопки, расположенные под областью ввода

## PYK **Выражения и операторы, применяемые в условиях отбора**

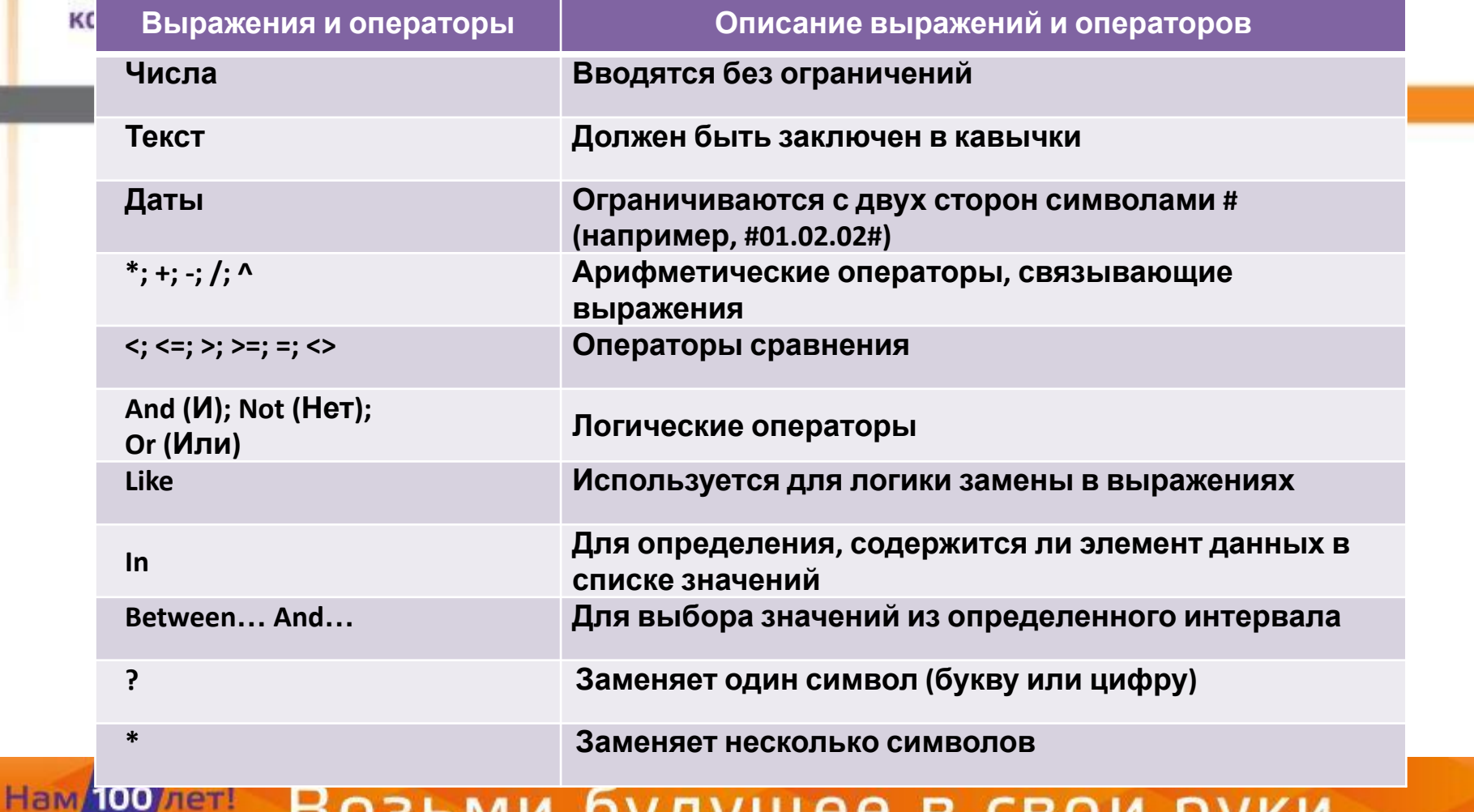

Возьми будущее в свои руки

# PVK S

#### **Порядок выполнения работы:**

Формирование запроса 1 выполняется в режиме Мастера, 2-10 – в режиме Конструктора.

#### **1. Запрос "Исходные данные".**

В режиме Мастера простого запроса, сформировать запрос на выборку, позволяющий отобразить всю информацию из базовых таблиц.

•Исключить повторение первичных ключевых полей из главных таблиц!

#### **2. Запрос "Проживающие по заданному адресу".**

В режиме Конструктора на основе базовой таблицы **Клиенты**, содержащей персональные сведения, сформировать запрос на выборку, который выдает список проживающих на одной улице. *\*Название улицы выбрать самостоятельно.* 

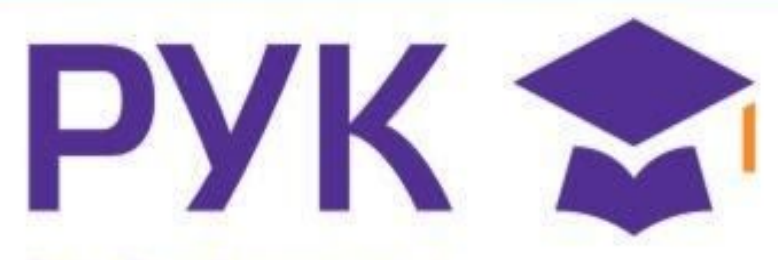

Российский университет<br>коб Ример. Сформировать список клиентов БД Тойота, проживающих на улице Якуба Колоса.

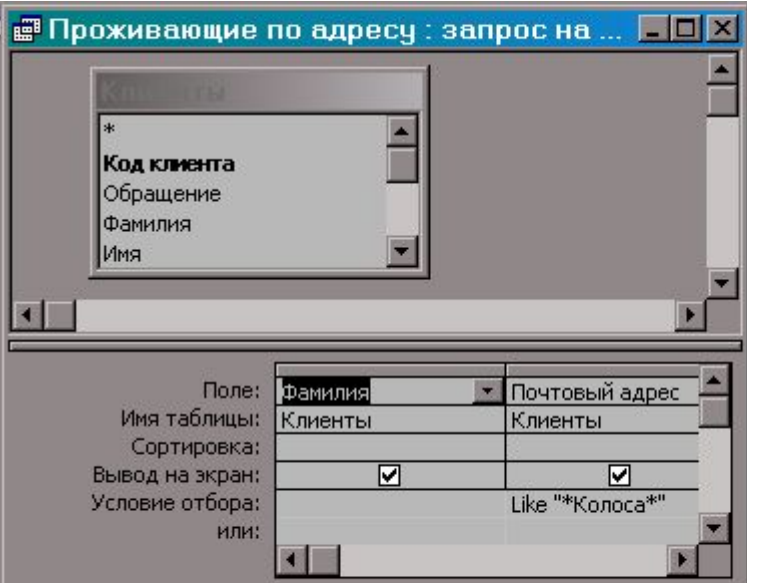

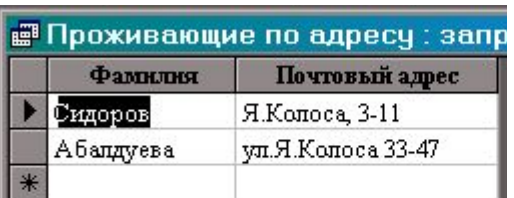

#### Нам 100 лет! Возьми будущее в свои руки

**3. Запрос "Алфавитный список".**

Восрежимени Конструктора на основе базовой таблицы, содержащей персональные сведения, сформировать запрос на выборку, который выдает список фамилий в указанном буквенном диапазоне.

Начальную и конечную буквы диапазона выбрать самостоятельно.

Отсортировать список в алфавитном порядке.

**Пример.** Сформировать список клиентов БД Тойота, фамилии которых в буквенном диапазоне от А до С (включительно).

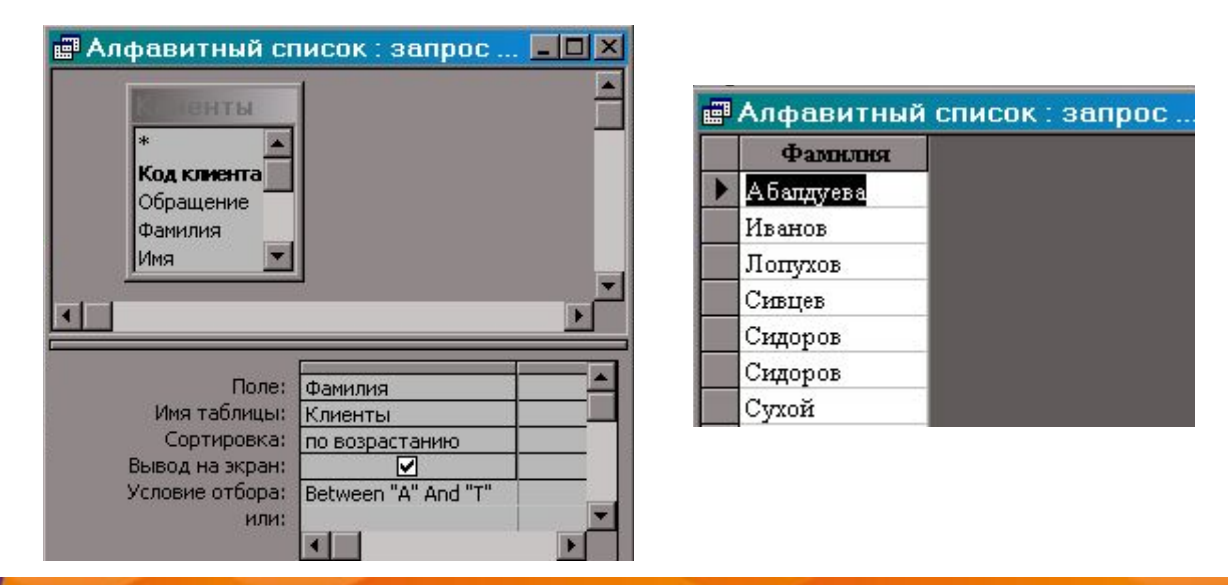

![](_page_9_Picture_6.jpeg)

### Возьми будущее в свои руки

### PVK Ресодан ростивели с условием". кооперации

В режиме Конструктора на основе таблицы **Автомобили** сформировать запрос на выборку списка машин, цена которых не превышает определенного значения. Значение цены машины задать самостоятельно.

#### **5-6. Запросы "Фамилия клиентов»**

В режиме Конструктора на основе таблицы **Клиенты**, содержащей персональные сведения, сформировать **2 запроса** на выборку, которые выдают список всех фамилий, начинающиеся на одну букву и проживающие в одном городе.

Отсортировать список в прямом (обратном) алфавитном порядке.

#### Нам/100 лет! Возьми будущее в свои руки

# PYK S

Россий Зайровер Фамилии и инициалы".

В режиме Конструктора на основе базовой таблицы **Клиенты**, содержащей персональные сведения, сформировать запрос на выборку, который выдает список всех фамилий и инициалов. В запрос включить поля: Фамилия, Имя, Отчество (для контроля выполнения запроса) и **Фамилия\_Инициалы** (вычисляемое поле). Отсортировать список в алфавитном порядке.

#### **8. Запрос с расчетами.**

Вывести в запросе следующие параметры: Модель, Мощность, Заводская Цена машины, Цена машины, увеличенная на 30%

#### Нам/100/лет! Возьми будущее в свои руки

![](_page_12_Picture_0.jpeg)

**Контрольные вопросы**

- **1. Назначение запросов. Отличие запросов от таблиц БД.**
- **2. На основе каких объектов БД может формироваться запрос?**
- **3. Виды запросов.**

кооперации

- **4. Назовите основные этапы при создании запросов по образцу.**
- **5. Что такое условие отбора? Как задать простое условие для отбора данных? Приведите примеры.**
- **6. Как создать вычисляемое поле в запросе? задать для поля пользовательский формат? Приведите примеры.**
- **7. Когда используются и как создаются Запросы с параметрами. Приведите примеры.**
- **8. Каковы особенности использования в запросах статистических функций?**
- **9. Каково назначение и особенности создания перекрестного запроса?**

#### Нам/100 лет! Возьми будущее в свои руки

![](_page_13_Picture_0.jpeg)

Российский университет кооперации

#### **Литература**

1. Нагаев, В.В. Информатика и математика : учебное пособие [Электронный ресурс] / В.В. Нагаев, В.Н. Сотников, А.М. Попов. - М. **Юнити-Дана, 2008.** - 303 с. URL: http://biblioclub.ru/index.php?page=book&id=83270

2. Колокольникова, А.И. Информатика: 630 тестов и теория [Электронный ресурс] / А.И. Колокольникова, Л.С. Таганов. - М. : Директ-Медиа, 2014. - 429 с. -URL: http://biblioclub.ru/index.php?page=book&id=236489

**3.** Титов, В.М. Информатика: экспресс-подготовка к интернеттестированию : учебное пособие [Электронный ресурс] / В.М. Титов, О. Н. Рубальская, О.В. Маленкова. - М. : Финансы и статистика, 2010. - 240 с. - URL:http://biblioclub.ru/index.php?page=book&id=220387